## Centre de gestion de l'ordinateur

2019 © elicthus.com

Pour le lancer : ouvrir le sous-main et cliquer cur Centre de gestion. Le Centre contient tous les utilitaires de réglage :

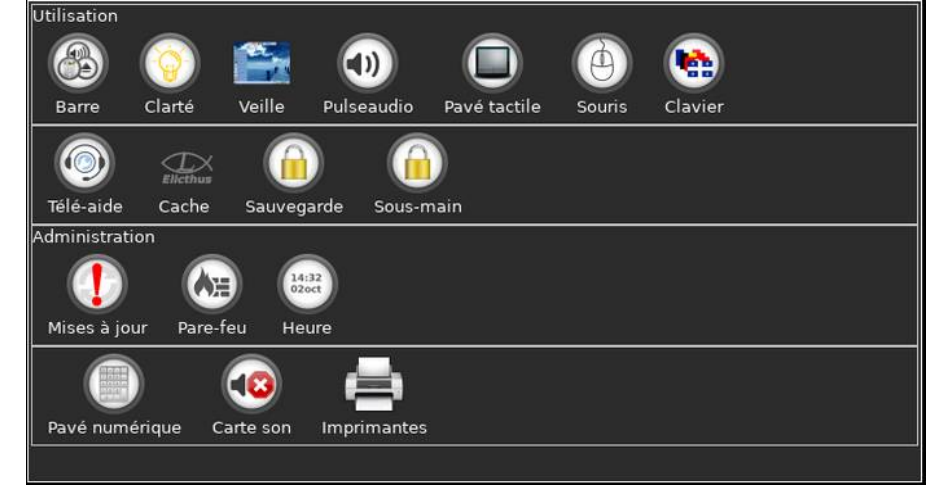

Il est séparé en deux parties : Utilisation dont les composant sont utilisés sans mot de passe et Administration dont les composants exigent le mot de passe administrateur.

## Utilisation

Barre – permet de modifier la couleur de l'horloge, la couleur du titre, la longueur du titre et l'épaisseur (grandeur) de la Barre.

Clarté – permet de donner plus ou moins d'éclat à l'écran ainsi que de rendre les couleurs plus ou moins vives.

Veille – permet d'activer la veille automatique de l'écran (qui devient noir après un certain nombre de secondes d'inactivité et qui s'éveille dès que vous bougez la souris), en réglant le délai. Par défaut, la veille est activée avec le délai de 600s (10min). Le Lecteur des vidéos coupe automatiquement la veille dès qu'il passe en mode plein écran et la restaure quand il quitte le plein écran.

Puseaudio – permet d'activer ou désactiver le serveur pulseaudio utilisé par certains logiciels pour gérer le son. Par défaut ce serveur est activé.

Pavé tactile – permet le réglage du pavé tactile (ordinateurs portable uniquement) en l'éteignant, l'allumant, en supprimant le tapé ou le défilement.

Souris – permet de permuter les boutons droit et gauche pour les gauchers.

Clavier – permet de régler la langue du clavier et d'ajouter des langues pour l'icône du clavier dans la barre de menu.

Télé-aide – permet de se connecter à l'assistance à distance.

Sauvegarde – permet d'effectuer la sauvegarde de vos documents sur une clé usb ou un disque extérieur.

## **Administration**

Mises à jour – Action réservée à l'administrateur. Permet de choisir les mises à jour à rechercher. Par défaut, Elicthus propose plusieurs mises à jour non obligatoires par an et tous les mois de janvier, il propose une mise à niveau obligatoire (en effet, le bon fonctionnement n'est maintenu que pour la dernière version). Plusieurs logiciels

d'internet font leurs propres mises à jour, en particulier Firefox et Thunderbird. Pare-feu – Action réservée à l'administrateur. Permet d'ouvrir ou de fermer les ports de votre ordinateur. Par défaut les ports sont fermés.

Régler l'heure – Action réservée à l'administrateur. Permet de régler le fuseau horaire de l'horloge : manuellement ou automatiquement (à travers un service internet).

Pavé numérique – Action réservée à l'administrateur. Permet d'activer ou désactiver l'activation du pavé numérique au démarrage. Par défaut, elle est activée.

Carte son – Action réservée à l'administrateur. Permet de choisir la carte son à utiliser au cas ou il y en aurait plusieurs.

Imprimante – permet de voir les imprimantes enregistrées, voir leur état et d'en ajouter, ainsi que d'ouvrir Cups (serveur d'impression)